**PEGA PLATFORM**

# Pega 8.1 High Availability Administration Guide

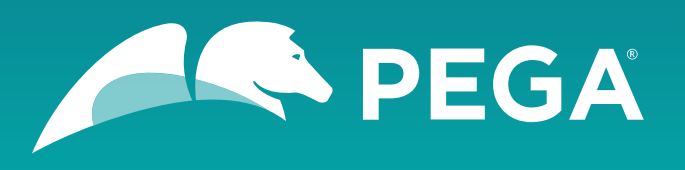

©2018 Pegasystems Inc., Cambridge, MA. All rights reserved.

### *Trademarks*

For Pegasystems Inc. trademarks and registered trademarks, all rights reserved. All other trademarks or service marks are property of their respective holders.

For information about the third-party software that is delivered with the product, refer to the third-party license file on your installation media that is specific to your release.

### *Notices*

This publication describes and/or represents products and services of Pegasystems Inc. It may contain trade secrets and proprietary information that are protected by various federal, state, and international laws, and distributed under licenses restricting their use, copying, modification, distribution, or transmittal in any form without prior written authorization of Pegasystems Inc.

This publication is current as of the date of publication only. Changes to the publication may be made from time to time at the discretion of Pegasystems Inc. This publication remains the property of Pegasystems Inc. and must be returned to it upon request. This publication does not imply any commitment to offer or deliver the products or services described herein.

This publication may include references to Pegasystems Inc. product features that have not been licensed by you or your company. If you have questions about whether a particular capability is included in your installation, please consult your Pegasystems Inc. services consultant.

Although Pegasystems Inc. strives for accuracy in its publications, any publication may contain inaccuracies or typographical errors, as well as technical inaccuracies. Pegasystems Inc. shall not be liable for technical or editorial errors or omissions contained herein. Pegasystems Inc. may make improvements and/or changes to the publication at any time without notice.

Any references in this publication to non-Pegasystems websites are provided for convenience only and do not serve as an endorsement of these websites. The materials at these websites are not part of the material for Pegasystems products, and use of those websites is at your own risk.

Information concerning non-Pegasystems products was obtained from the suppliers of those products, their publications, or other publicly available sources. Address questions about non-Pegasystems products to the suppliers of those products.

This publication may contain examples used in daily business operations that include the names of people, companies, products, and other third-party publications. Such examples are fictitious and any similarity to the names or other data used by an actual business enterprise or individual is coincidental.

This document is the property of:

Pegasystems Inc. One Rogers Street Cambridge, MA 02142-1209, USA Phone: 617-374-9600 Fax: 617-374-9620

[www.pega.com](http://www.pega.com/)

Document: High Availability 8.1 Administration Guide

### *Feedback*

If you have comments for how we can improve our materials, send an email to [DocRequest@Pega.com.](mailto:DocRequest@Pega.com?subject=Documentation%20feedback)

# **Contents**

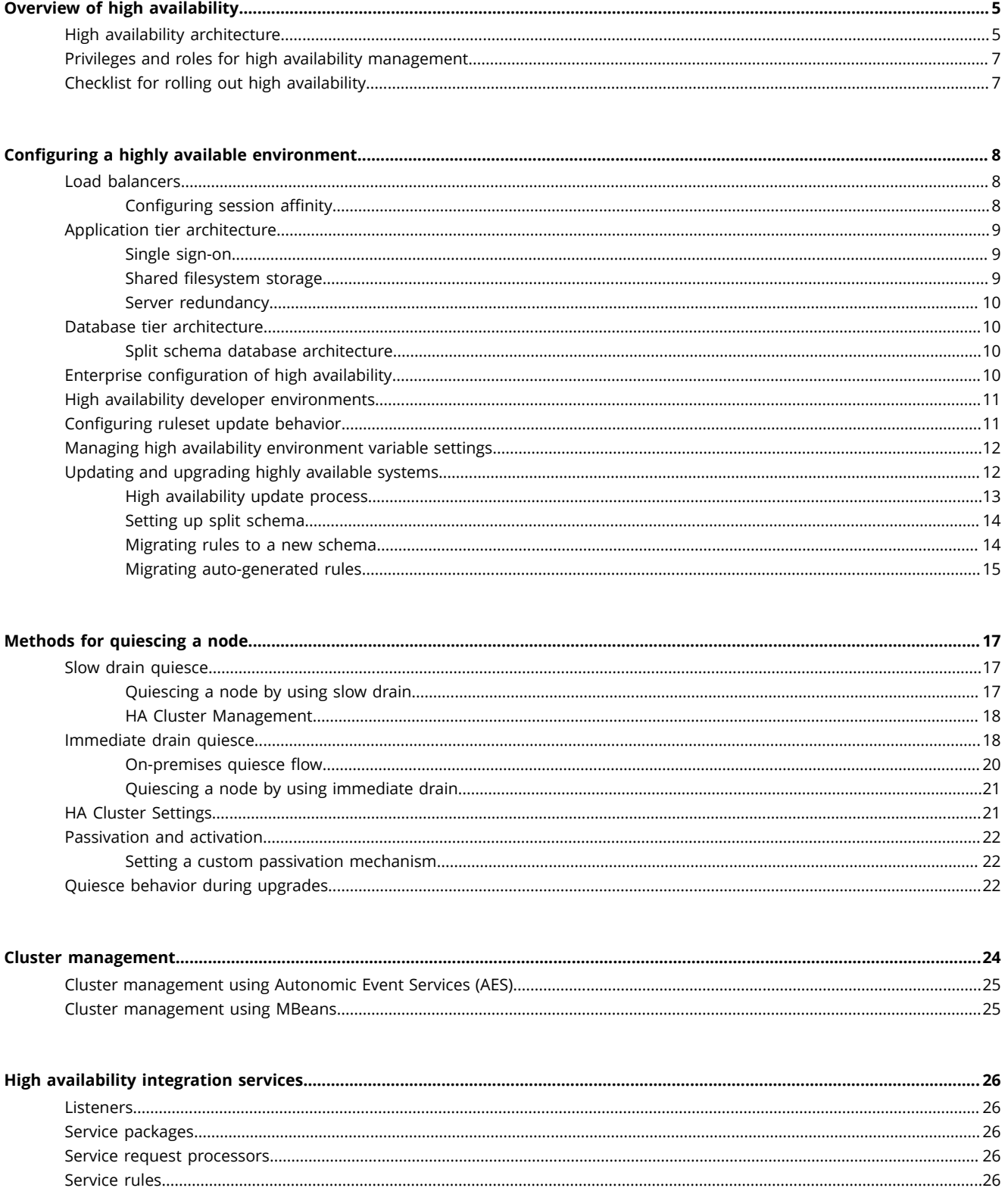

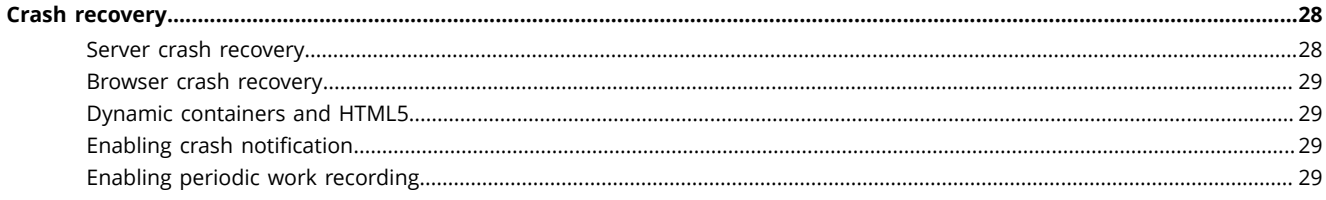

# <span id="page-4-0"></span>**Overview of high availability**

High availability is the ability for an application to be accessible with minimal or no downtime, irrespective of various situations that include hardware failure, process crashes due to insufficient resources, memory leaks, maintenance, application upgrade activities, or natural disasters. Pega Platform provides tools to meet high level production service level agreements for mission critical applications with high availability features.

High availability features are available for use with Pega Platform. Any applications built in a version prior to Pega Platform are unable to use high availability features until they are upgraded to a Pega Platform version.

High availability features include:

- Application server maintenance
	- Operations staff can initiate application tier maintenance that is transparent to users.
	- Pega Platform web application servers that require maintenance can be quiesced.
	- Users on a server that has been quiesced are redirected to other servers in a cluster.
	- Rolling server restarts can be used to upgrade Java Virtual Machine (JVM) settings, physical server maintenance, or Pega Platform upgrades.
- Application development guidelines
	- System Architects and developers have guidelines to assist them in developing and maintaining highly available Pega Platform applications and strategic applications.
	- Pega Platform System Administrators can control how rules are introduced into the production environment by locking rulesets.
- Pega Platform updates and upgrades
	- Operations staff can upgrade the Pega Platform without taking production systems offline.
	- Split schema enables administrators to move users on the old rule base to the new rule base with a rolling restart.
- Network Operation Center integration
	- Operations staff can use Autonomic Event Services (AES) or MBeans to integrate high availability features into their operation centers.
- Crash recovery
	- Operations staff can rely on application tier crash recovery to recover the user's work when they log in to other Pega Platform servers in the cluster after a crash.
	- Administrators can optionally notify users that their session has been recovered.
	- Seamless recovery in the event of a browser crash is provided.

# <span id="page-4-1"></span>**High availability architecture**

The Pega Platform supports production service level agreements and emphasizes redundancy as a best practice for physical and software-based highly available production architectures.

In the following diagram, redundancy is applied to the infrastructure across all tiers of the hardware and deployment architecture of Pega Platform servers, represented by the shadowed icons. For example, one implementation can have several load balancers, physical and virtual machines, shared storage

repositories, and databases. These principles are general to three-tier architectures and are applicable to private hosting or cloud environments.

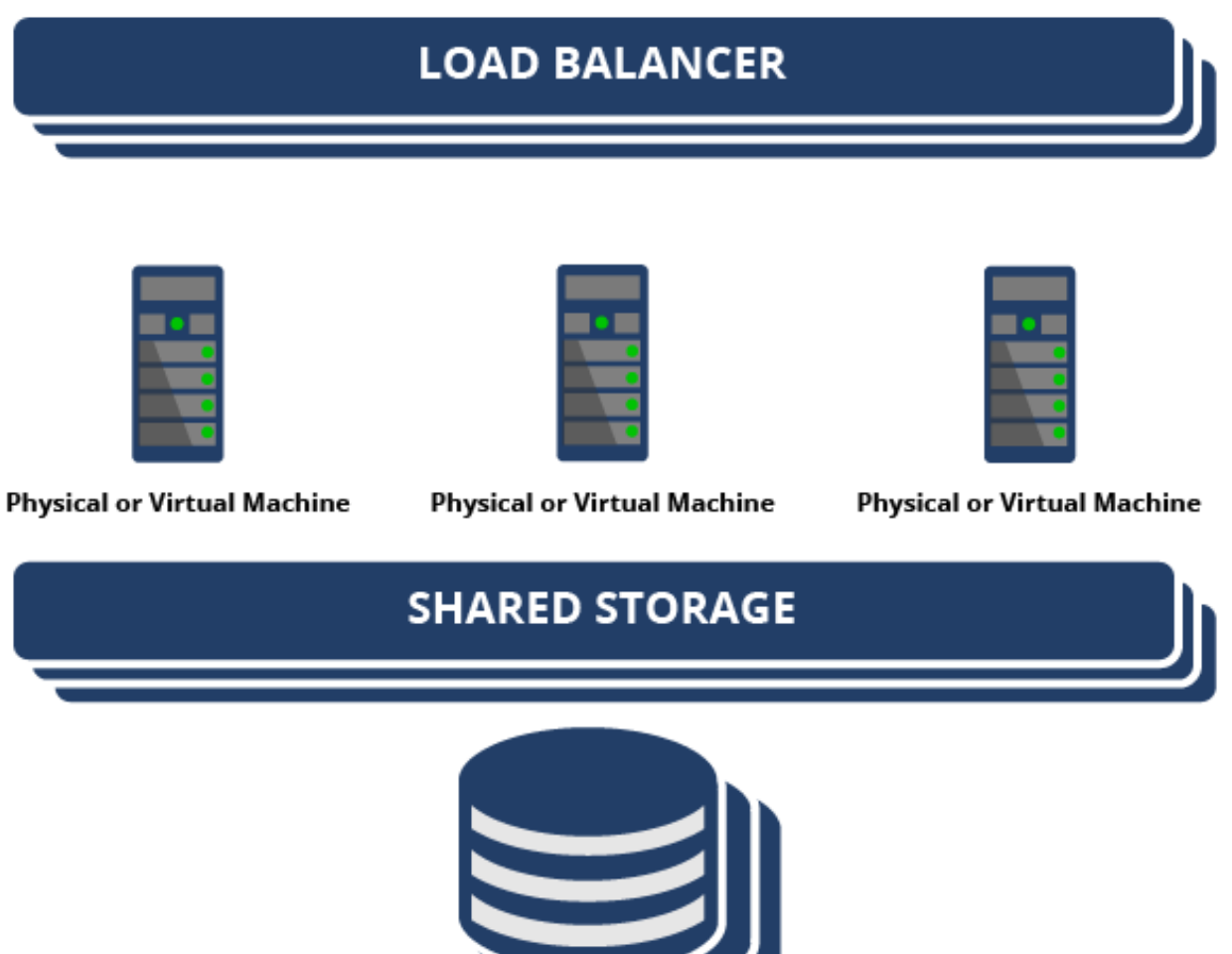

**Database** 

# <span id="page-6-0"></span>**Privileges and roles for high availability management**

Various privileges and roles are used for Pega Platform high availability management, Pega Platform server investigation, and security.

### *High availability privileges*

The following privileges are available:

- pxHighAvailabilityAdmin Operators with this privilege can access the HA Cluster Settings landing page from the Dev Studio menu. The settings are cluster-wide.
- pxHighAvailabilityAdminQuiesce Operators with this privilege can access the HA Cluster Management landing page from the Dev Studio menu. In situations where cluster management is handled by operations centers, this privilege does not need to be granted because a Network Operation center uses AES or MBeans instead of the landing page for high availability administration.

### *High availability roles*

The PegaRULES:HighAvailabilityAdministrator role grants access to high availability cluster administration and quiesce investigation. Cluster administration in this context is access to cluster management and high availability settings that are accessible from the corresponding Pega Platform landing pages. This role has the following privileges:

- pxHighAvailabilityAdmin
- pxHighAvailabilityAdminQuiesce

# <span id="page-6-1"></span>**Checklist for rolling out high availability**

The following list outlines the process that project managers should follow when creating a new highly available system using a Pega Platform installation.

- Understand the production requirements
	- Define the service level agreement for the production system.
	- Perform capacity planning to understand the necessary computational requirements to meet the required service level agreement.
- Deploy the physical architecture
	- Review the physical [architecture](#page-4-1) of the system.
	- Verify hardware [requirements](#page-7-0).
	- Deploy a load [balancer](#page-7-1).
	- Select a shared [storage](#page-8-2) solution.
	- Install Pega Platform instances on Pega Platform servers using [split schema](#page-11-1).
- Configure the Pega Platform
	- Configure cookie [invalidation](#page-7-2).
	- [Configure](#page-16-0) quiesce.
	- [Configure](#page-27-0) crash recovery.
- Build applications or migrate existing applications
- Perform system testing

# <span id="page-7-0"></span>**Configuring a highly available environment**

Creating a highly available system typically requires coordination across multiple groups in an organization. Individuals or groups responsible for deploying highly available systems must collectively understand and agree on how to configure the Pega Platform for their organization.

The smallest environment for basic configuration testing requires the following:

- [A load balancer](#page-7-1)
- Two instances of a web [application](#page-8-0) platform of choice
- A [database](#page-9-1) backend
- A shared disk for shared [storage](#page-8-2)

Additionally, as a part of planning for future server maintenance, you must decide whether to use the default immeditate drain method or configure your system to instead use the slow drain method when you perform the [quiesce](#page-16-0) process on a node.

# <span id="page-7-1"></span>**Load balancers**

User and service requests are passed through a load balancer to the Pega Platform servers. The Pega Platform server in turn makes requests to a database.

All load balancers, regardless if using an on-premises or cloud Pega Platform installation, use a single quiesce implementation. This allows for a quiesced node to have all users (both new and existing) be passivated immediately and for the node to be removed simultaneously.

To deploy a highly available production system, a load balancer must be used that has the following minimum requirements:

- Session-based affinity support to ensure that requests from one user are directed to a specific application server that maintains the state for that user
- Ability to disable a Pega Platform server or take the Pega Platform server out of the load balancer rotation to facilitate shutdown
- Automatic active or passive Pega Platform server health monitoring for Pega Platform server failure detection
- Scripting to manage cookies, invalidation, and optionally for allocation and deallocation of Pega Platform servers based on production load
- **Note:** Highly available system architectures should support fail-over to a redundant load balancer. ■

## <span id="page-7-2"></span>*Configuring session affinity*

Session affinity is configured with the load balancer. It ensures that all requests from a user are handled by the same Pega Platform server.

Production load balancers offer a range of options for configuring session affinity. Pega Platform supports cookie-based affinity. Configure cookies for high availability session affinity using the following variables.

### *session/ha/quiesce/customSessionInvalidationMethod*

**Note:** Session affinity configuration is only applicable when using slow [drain](#page-16-1) for quiesce. 围

- Value configurable-cookie-invalidator or fully qualified class name of a class implementing the SessionInvalidationMethod in prpublic
- Functionality Class name of the invalidation method in use
	- Set to configurable-cookie-invalidator to perform cookie-based invalidation using the value of session/ha/quiesce/cookieToInvalidate as the name of the cookie to invalidate
	- Set to the fully qualified name of a class implementing the interface SessionInvalidationMethod in prpublic

#### *session/ha/quiesce/cookieToInvalidate*

- **Note:** Session affinity configuration is only applicable when using slow [drain](#page-16-1) for quiesce.
- Value Name of the cookie to invalidate
- Functionality Name of the cookie to invalidate when using the configurable-cookie-invalidator customSessionInvalidationMethod

# <span id="page-8-0"></span>**Application tier architecture**

Highly available application tier architectures must have enough computing power to support fail-over, as well as a means to allocate new servers to support increased demands for service.

To deploy a highly available production system, two or more physical or virtual machines are needed. These allow for horizontal cluster scale and provide hardware redundancy to maximize efficiency and offer a solution for crash recovery. Each machine can deploy one or more Pega Platform servers.

Organizations can employ vertical cluster scale by adding multiple Pega Platform server instances to support production load. Determine the number of Pega Platform server instances based on capacity planning and by evaluating operational thresholds.

For information on supported application server platform versions, see the *Platform Support Guide* on Pega Community.

### <span id="page-8-1"></span>*Single sign-on*

Pega Platform high availability features are secure and require re-authentication in the event of a Pega Platform server crash. The Pega Platform retains operator authorization for redirection of a user during server quiesce. A single sign-on solution, although not required, enables a seamless user experience.

## <span id="page-8-2"></span>*Shared filesystem storage*

When high availability is enabled, database passivation storage is the default storage method. You can choose filesystem storage if you prefer.

To use filesystem passivation for high availability, you must select a fault-tolerant shared storage solution and integrate it with Pega Platform. Application servers require fault-tolerant shared storage in order to facilitate initiated and uninitiated shutdowns. Pega Platform supports shared storage using Network File Storage (NFS) or shared disk out of the box when using filesystem passivation, but these solutions are not inherently fault tolerant.

- For NFS solutions, the shared storage must point to an NFS location to support access from all nodes.
- For disk-oriented solutions, Pega Platform servers require read/write access to shared storage.

### <span id="page-9-0"></span>*Server redundancy*

For consistency, the term " Pega Platform server" is used for each web application server instance (JVM) on a physical or virtual machine. The decision to configure multiple Pega Platform servers on physical or virtual machines must be coupled with redundancy at the machine level.

Pega Platform servers must be designed to support redundancy among Pega Platform various components, such as connectors, services, listeners, and search. The exact configuration varies based on the specifics of the applications in the production environment.

# <span id="page-9-1"></span>**Database tier architecture**

Pega Platform high availability is database-agnostic. The recommended database features are:

- Highly available clustered databases or third party or database vendor software that supports this feature
- Database fault tolerance that meets production service level agreement requirements for example, some databases have add-on products to handle failover of hardware or software sub-systems, enabling another piece to take over

For supported database platform versions, see the *Platform Support Guide* on Pega Community.

## <span id="page-9-2"></span>*Split schema database architecture*

The Pega Platform supports a split schema database architecture. The split separates rules and data into separate schemas and is essential for enabling minimal to zero down time during Pega Platform application and strategic application upgrades or patch installation.

The use of split schema architecture enables Pega Platform System Administrators to install and upgrade a new rules schema in the production database while the old schema is still in use. Pega Platform high availability features can then be used to migrate users from the old rule schema to the new schema on the production system to complete the upgrade.

# <span id="page-9-3"></span>**Enterprise configuration of high availability**

Pega Platform high availability can be configured to run on Java Platform, Enterprise Edition (Java EE) application servers, such as those provided by WebSphere, Weblogic, or JBoss. These enterprise offerings provide services and packaged components that can add other aspects of high availability when properly configured. The primary advantage is that enterprise application servers typically support redundant message queues and buses, which can allow Pega Platform services and listeners to continue during initiated and uninitiated outages.

The configuration and management details for each platform vary, but the concepts remain the same. Pega Platform servers must be configured as a cluster so that there are two or more instances that are eligible to process work from any given queue or bus. During normal operation, only one Pega Platform server should be used to process these requests, and other Pega Platform servers in the cluster should be set up to address the queue or bus.

During failover conditions, the application server management utilities can be used to reconfigure queue destinations and bus listeners.

- If an outage is initiated by an administrator (for example, if it is planned), then the administrator can update the configuration details for the Pega Platform server when modifying the load balancer to remove it from service.
- If the outage is uninitiated, the Pega Platform server that is down no longer processes work while other Pega Platform servers in the cluster continue processing queue items.

In either situation, no loss of work should occur and work continues to be processed (although it might be slower due to a loss of a Pega Platform server). Other bus members might need to be enabled if the system is configured to have a single active Pega Platform server that is processing work.

Pega Platform client-side listeners that use URLs should reside on a host and port that is a load-balancer. Using a load balancer eliminates the risk of looking for a host and port that is no longer there because the load balancer figures out which back-end node is alive.

Listeners that are configured as MBeans need to be managed from the application server. If a Pega Platform server is to undergo an initiated shutdown, the application server must be configured so that the server does not attempt any MBean invocations on that Pega Platform server. This is because the Pega Platform server is not able to process the request.

If the target server of an MBean invocation has experienced an uninitiated shutdown, the MBean invocation fails. Depending on the application server configuration and the Pega Platform listener configuration, this invocation might either be placed back in the queue or be lost.

Because of the complication in configuring the Pega Platform high availability edition on enterprise application servers, organizations should plan to set up the system in conjunction with Pegasystems Consulting. The Pegasystems Services team has access to resources that can help with configuring specific platforms for maximum availability.

# <span id="page-10-0"></span>**High availability developer environments**

Pega Platform developer environments can take partial advantage of high availability features.

Maintenance for application tier physical and virtual machines and Pega Platform server maintenance can be performed in a transparent manner for developers creating frameworks and applications. However, some aspects of development, such as debugging, might be impacted.

**Note:** Crash recovery and Pega Platform upgrades are currently not supported for developer 围 environments.

# <span id="page-10-1"></span>**Configuring ruleset update behavior**

You can update the following prconfig setting to determine when users see new ruleset lists due to changes to Access Groups or Rule-Application instances: either immediately at the start of the next thread (threadset) or at the next session (fixedreq).

### *Authorization/RSLUpdateBehavior*

- Value Type String
- Functionality Alters the behavior of ruleset list updates. The value options for this setting are:
	- Immediate
		- The default setting
		- Ruleset lists are updated as application and access group changes are made
		- The shipped behavior of PRPC versions prior to the Pega Platform
	- Threadset
		- Ruleset lists are updated from application and access group changes at thread creation boundaries and stay the same for the entire lifetime of the thread
		- Thread creation boundaries include thread creation and thread switch events
	- Fixedreq
- A snapshot of the ruleset lists are taken for all available applications at login
- Fixed throughout the lifetime of the session
- If a requestor with RSL update behavior set to fixedReq spawns a child requestor, the child requestor gets the most recent context using their parent's access group as a key
- Example: <env name="Authorization/RSLUpdateBehavior" value= "threadset" />

# <span id="page-11-0"></span>**Managing high availability environment variable settings**

There are multiple ways to set and manage Pega Platform settings. Following are recommended methods listed in terms of precedence:

- Data-Admin-System-Settings (DASS) instances for each cluster
- Java Naming and Directory Interface (JNDI) settings for a cluster
- Individual prconfig.xml files for each Pega Platform server
- **Note:** Organizations might have specific preferences that differ from the order listed above. 围

#### *Using DASS instances*

Based on the environment setup, administrators should use Data-Admin-System-Settings (DASS) instances for updating cluster-wide settings or for dynamic control of high availability settings. In cases that require finer Pega Platform server control and where restarts are acceptable, administrators should use JNDI or prconfig settings for high availability-specific settings.

**Note:** Some settings might require a system restart, even if they are configured using DASS 員 instances.

#### *Using JNDI settings*

Administrators can use a shared prconfig.xml location by specifying the file URL using JNDI. This can be used for clusters and for Pega Platform server groups.

Individual Pega Platform servers can set specific settings directly using JNDI. See the specific Installation and Upgrade guides for your database and application server for details on how to set Pega Platform settings using JNDI.

#### *Using prconfig files*

To make the high availability settings page available and allow the DASS instances to be updated from high availability landing pages, all DASS instances in the cluster must have the following prconfig.xml setting:

<env name="initialization/settingsource" value="merged" />

## <span id="page-11-1"></span>**Updating and upgrading highly available systems**

The Pega Platform supports the separation of rule tables and data tables into separate database schema for the purpose of minimizing the downtime of production during updates of applications, frameworks, and the Pega Platform itself. Use split schema when performing updates that range from staging environments to production environments, as well as to facilitate rolling restarts on production servers.

The schema composition is logically composed of both:

- A rules schema, containing:
	- The rule base
	- System data
- A data schema, containing:
	- Data objects
	- Work objects

If split schema is deployed in production, Pega Platform updates with zero down time are possible. Organizations seeking to use rolling restarts and split schema to perform minimal or no down time upgrades of internal frameworks and applications must plan for production data management.

To ensure that data is migrated to the production system:

- If new rules and data are backward compatible, import the application or framework RAP into production after performing the rolling restart. Any new content in existing data tables and changes to work queues are visible immediately.
	- To make new rules available upon next login, configure Authorization/RSLUpdateBehavior = fixedreq.
- If new rules and data are not backward compatible, import the application or framework RAP into production after performing the rolling restart at a period of low to no activity. New rules, work queues, and data tables are visible immediately upon next login.

## <span id="page-12-0"></span>*High availability update process*

The recommended update process prior to production system upgrade includes roll out in development, testing, and acceptance systems. Typically, a company might have a staging system for performing the initial update and transitioning the upgraded rules to production.

On the diagram, you can see an example of a customer application or framework update where the staging system has a copy of the production rules schema. This copy is essential to capture autogenerated rules. The data schema is not shown.

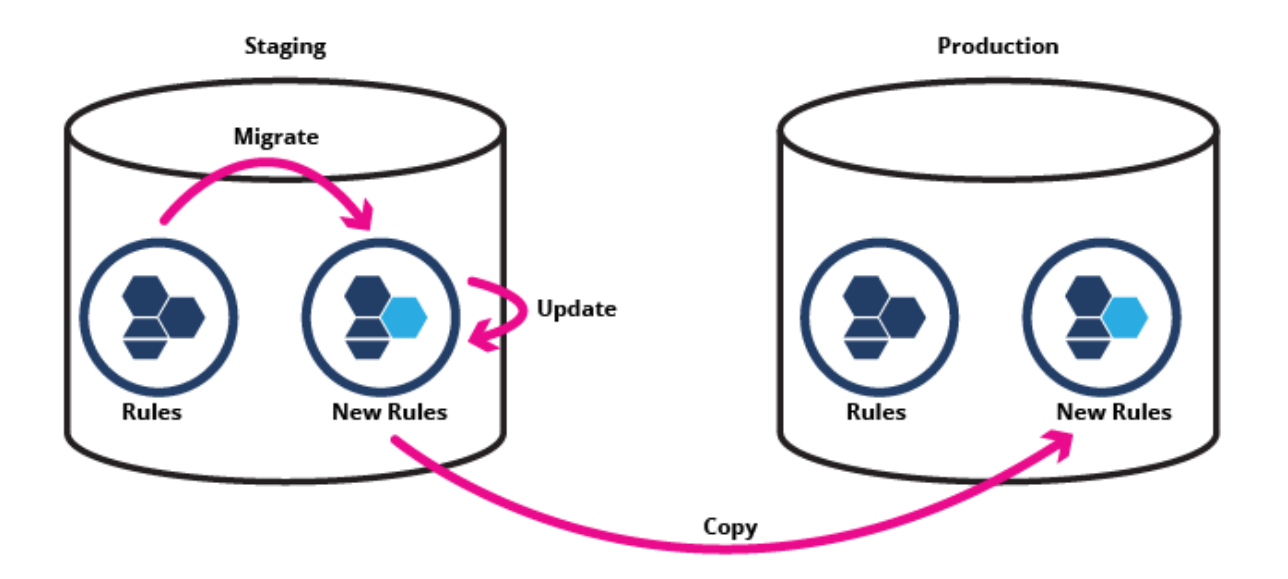

## <span id="page-13-0"></span>*Setting up split schema*

Both the **prconfig.xml** and **prbootstrap.properties** files must be updated when using split schema.

1. Add the following environment variables to the **prconfig.xml** file:

```
env name="database/databases/PegaRULES/defaultSchema" value=" <rulesSchema_Name>
" />
env name="database/databases/PegaDATA/defaultSchema" value=" <dataSchema_Name> " /
>
```
2. For a split schema setup, add the following properties to the **prbootstrap.properties** file:

```
com.pega.pegarules.bootstrap.allclasses.schema= <rulesSchema_Name>
```
com.pega.pegarules.bootstrap.datatables.schema= *<dataSchema\_Name>*

## <span id="page-13-1"></span>*Migrating rules to a new schema*

Rules can be migrated to a new schema in a highly available system, which is updated on the staging system and then copied to production. To migrate the rules to a new schema, do the following:

- 1. Disable saving of rules:
	- a) Click **Configure** > **System** > **High Availability** > **HA Cluster Settings**.
	- b) Select **Cluster Upgrading - Disable saving of rules**.
- 2. Migrate the existing rules into a new rules schema and mark the time.
- 3. If you are updating the new rules schema for a framework or application, use the prpcUtils command line tool to set the *import.oop.upgrade* option to true.

Setting this option to true allows the framework or application rules to be updated and saved by ignoring the **Cluster Upgrading - Disable saving of rules** flag set in step 1.

- 4. Perform the update on the new rules schema.
- 5. Copy the new rules to the production database.
- 6. Configure the Pega Platform servers to use the new rules schema and perform rolling restarts on any additional production servers.
	- During the rolling restart, users are moved from Pega Platform servers using the old rules schema to Pega Platform servers using the new rules schema.
	- The schema names to use are provided through JNDI by using the application server console.
- 7. Enable saving of rules:
	- a) Click **Configure** > **System** > **High Availability** > **HA Cluster Settings**.
	- b) Clear **Cluster Upgrading - Disable saving of rules**.
- 8. Migrate auto-generated rules that were created after step 1.

### <span id="page-14-0"></span>*Migrating auto-generated rules*

Some Pega Platform applications have auto-generated rules. These rules are created at runtime during the normal use of a production system.

**Note:** Auto-generated rules are not present in the upgraded rule base from the time of the initial 围 rule migration and must be migrated manually.

There is a built-in utility to export the auto-generated rules created after a certain time period. Use the prpcUtils utility, located in the coreBuildDistributionImage/scripts/utils directory, to perform the export.

To run the prpcUtils utility, do the following:

1. Create an XML file containing the following classes to export:

```
<?xml version="1.0" encoding="UTF-8" ?>
<ExportClassList>
<Database dbname="PegaRULES">
<Class name="Rule-Obj-Property" column="PXUPDATEDATETIME"/>
<Class name="Rule-Obj-When" column="PXUPDATEDATETIME"/>
<Class name="Rule-Obj-FlowAction" column="PXUPDATEDATETIME"/>
</Database>
</ExportClassList>
```
- Class name represents either:
	- The name of the class for a rule type that you want to export
	- A wild card pattern, such as parent class name (for example, Rule-), used to export all the rules belonging to the Rule- hierarchy, including its descendants.
- PXUPDATEDATETIME represents the exposed column, which could be used to match the time stamp in the export.migration.date property in the PRPCUtils.properties file that is set in step 3.
- 2. Enter the database connection information in the utility by setting the following properties under its Settings for Export Tool section:
	- export.archive.full.path
	- export.migration.date
	- export.migration.xml the full-path to the XML file containing the classes to export that was created in step 1.

### 3. Run the prpcUtils.bat file in the same directory as the properties file with the following syntax:

C:\coreBuildDistributionImage\scripts\utils>prpcUtils.bat export

# <span id="page-16-0"></span>**Methods for quiescing a node**

Quiesce is a process for cleanly taking a Pega Platform node out of service for maintenance or other activities.

When a node is being quiesced, active users are migrated to an active node when the quiescing node is no longer available.

You can quiesce a node by using one of the following methods:

- [Immediate](#page-17-1) drain (default)
- Slow [drain](#page-16-1)

You can use the AES, or high availability landing pages to quiesce a node. For more information about these management tools, see [Cluster management.](#page-23-0)

You can also quiesce a node by using a REST API. For more details, see Pega API.

To switch the quiesce method from the default immediate drain to slow drain, change the value of the *session/ha/quiesce/strategy* setting in the **prconfig.xml** file to "slowDrain" and restart the node.

**Note:** All Pega Platform nodes on a physical or virtual machine must be quiesced before you can perform maintenance on the machine.

## <span id="page-16-1"></span>**Slow drain quiesce**

Slow drain for quiesce on a highly available system is not the default. The following actions occur on a Pega Platform server when the quiesce process is enabled.

- The default time-out for passivation is reduced, referred to as an accelerated passivation period.
- Users are placed in a passivation queue.
- The system stops non-essential agent processing for quiesce and all listeners, with the exception of message-driven bean (MDB) listeners.
	- **Note:** System critical agents remain active during this step. 員
- When the active user requestor count drops to 0, the system sets the server state to "Quiesce Complete" and the Pega Platform server is ready for maintenance.

## <span id="page-16-2"></span>*Quiescing a node by using slow drain*

On a high availability system, you can remove a node from a pool of active nodes by quiescing the node from the high availability landing page. The slow drain method requires removing the nodes from the load balancer before starting the quiesce process. The default quiesce method is immediate drain.

To quiesce a node from the high availability landing page, perform the following steps:

- 1. Identify the Pega Platform node or nodes that you want to quiesce.
- 2. Configure the load balancer to disable the identified nodes. See your load balancer documentation for specific configuration instructions. Currently active users and services can complete their work, but no new connections can be made.
- 3. Click **Configure** > **System** > **High Availability** > **HA Cluster Management**.
- 4. Select the check box in front of the node or nodes that you want to quiesce.

5. Click **Quiesce**. When the quiesce process is complete, the status of the node changes to Quiesce Complete in the **Runstate** column on the HA Cluster Management landing page. To cancel the quiesce process for the selected node or nodes, click **Cancel Quiesce**.

## <span id="page-17-0"></span>*HA Cluster Management*

The HA Cluster Management page details the current status of any nodes running in high availability mode and is used to perform quiesce actions for a node.

Operators with the following roles can access this page:

- PegaRULES:HighAvailabilityAdministrator
- PegaRULES:HighAvailabilityQuiesceInvestigator

You can access this page by clicking **Configure** > **System** > **High Availability** > **HA Cluster Management**.

**Note:** Data is accurate after two system pulse cycles.

The following data is displayed on this page for each node.

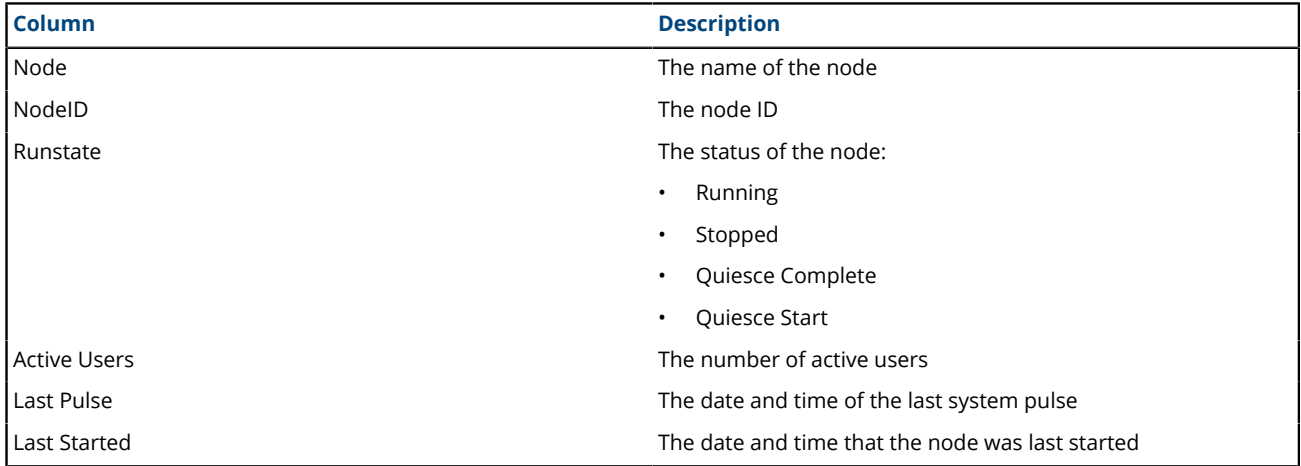

To perform an action on any of the nodes listed on this page, select the check box next to the node(s) and then click one of the following buttons:

- **Quiesce** Begin the quiesce process for the selected node(s).
	- **Note:** When using the slow drain method for quiesce, you must take the node(s) out of the load balancer rotation before performing this action.
- **Cancel Quiesce** Cancel the quiesce process for the selected node(s).
- **Refresh Data** Refresh the node data listed on the page.

# <span id="page-17-1"></span>**Immediate drain quiesce**

Immediate drain for quiesce on a highly available system is the default method for quiescing a node. The following behavior occurs on a Pega Platform server when the quiesce process is enabled.

- When a node is placed in a quiesce mode, all users (new and existing) are passivated immediately and the node can be removed from the load balancer at the same time. Existing active requestors that are locked are passivated at the end of the current interaction.
- Access to the quiescing node is allowed for all users until the node is removed from the load balancer.
- Active requestors can continue sessions on the quiescing node.
- New sessions can be created on the quiescing node.
- Requestor data is saved after each interaction and the requestor is removed from memory.
- For each new interaction, the saved requestor data is used to activate the session on the node selected by the load balancer.
- **Note:** When using the immediate drain method to quiesce a node, any operator can access a 昆 quiesced server for root cause analysis or remediation, regardless of the operator's user role or privileges.

## <span id="page-19-0"></span>*On-premises quiesce flow*

The following diagram illustrates the on-premises quiesce flow for highly available systems.

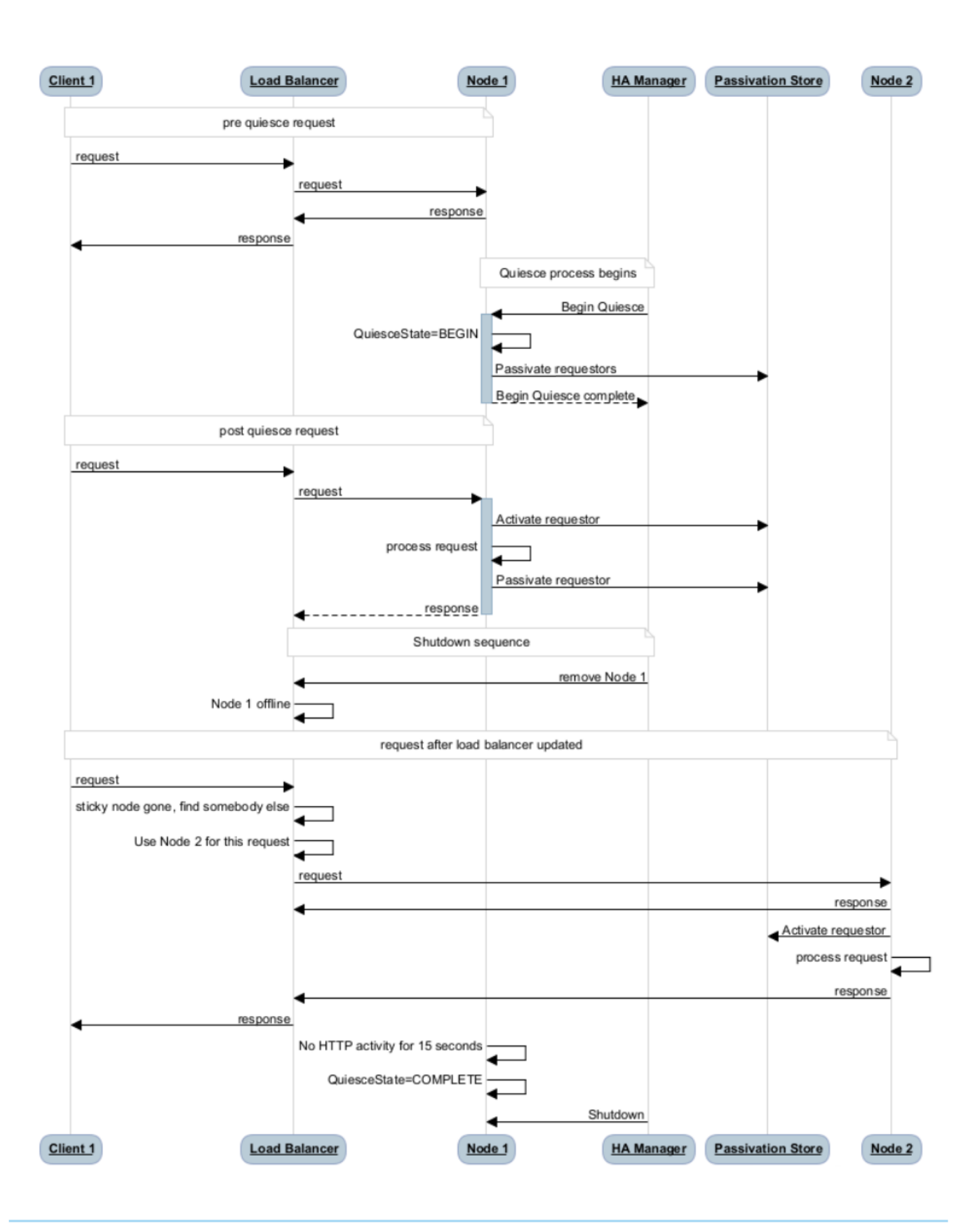

## <span id="page-20-0"></span>*Quiescing a node by using immediate drain*

On a high availability system, you can remove a node from a pool of active nodes by quiescing the node from the high availability landing page. The default quiesce method is immediate drain, which does not require removing the nodes from the load balancer before starting the quiesce process. If you choose to use the slow drain method, you must remove nodes from the load balancer first.

To quiesce a node from the high availability landing page, perform the following steps:

- 1. Identify the Pega Platform node or nodes that you want to quiesce.
- 2. Click **Configure** > **System** > **High Availability** > **HA Cluster Management**.
- 3. Select the check box next to the node or nodes that you want to quiesce.
- 4. Click **Quiesce**. When the quiesce process is complete, the status of the node changes into Quiesce Complete in the **Runstate** column on the HA Cluster Management landing page.
- 5. To prevent traffic from being directed to the quiesced node or nodes, configure the load balancer to remove the quiecsed node or nodes from the pool.
	- **Note:** To cancel the quiesce process for the selected node or nodes, click **Cancel Quiesce**. 耳

# <span id="page-20-1"></span>**HA Cluster Settings**

The HA Cluster Settings page is used to configure crash recovery and accelerated passivation options.

Operators with the following roles can access this page:

- PegaRULES:HighAvailabilityAdministrator
- PegaRULES:HighAvailabilityQuiesceInvestigator

You can access this page by clicking **Configure** > **System** > **High Availability** > **HA Cluster Settings**.

To save any changes that have been made on this page, click **Submit**.

### *Cluster upgrade*

Disable rule saving when upgrading a cluster by selecting **Cluster Upgrading - Disable saving of rules**. To enable rule saving after the cluster upgrade has finished, clear **Cluster Upgrading - Disable saving of rules**.

### *Crash recovery*

Enable crash recovery by selecting the Enable server crash recovery on this cluster check box.

**Note:** You must perform a rolling restart of the server for this cluster wide setting to take effect.

Send messages to users about a crash event by selecting the Enable end user messaging of a crash event check box.

### *Quiesce*

This setting is only available when using slow drain. Modify the time needed in seconds for accelerated passivation to occur by updating the corresponding field.

- The minimum number is 5 and the maximum number is the browser timeout.
- Values larger than the browser timeout are ignored.

# <span id="page-21-0"></span>**Passivation and activation**

Passivation and activation help with system performance and failover.

### *Passivation*

Passivation removes operator data from memory if an operator is not active.

If high availability is enabled, Pega Platform uses database passivation by default, with filesystem passivation available as an alternate method. If high availability is not enabled, Pega Platform uses either the configured location (filesystem or database), or, if no location is configured, the temp folder.

**Note:** The default passivation directory is the operating-specific temporary directory and cannot be used for passivation storage.

To add a process to occur before passivation (for example, saving all call data and closing all tabs in a customer service application), use the pyPrePassivation activity. In order for this activity to be run as expected, you must implement the activity with the correct applies-to class (@baseclass).

**Note:** The pyPreQuiescePassivation activity is deprecated. 目

### *Activation*

If the operator continues working after a period of inactivity, the system retrieves their work from storage and puts it back into memory, referred to as activation.

To add a process to occur after activation (for example, reconnecting a user with a dropped call), use the pyPostActivation activity. In order for this activity to be run as expected, you must implement the activity with the correct applies-to class (@baseclass).

**Note:** The pyPostQuiesceActivation activity is deprecated. 耳

## <span id="page-21-1"></span>*Setting a custom passivation mechanism*

Pega Platform provides two passivation storage mechanisms: database and filesystem. To use a custom passivation mechanism, you write a java class and update two prconfig settings.

- 1. Write a java class that implements com.pega.pegarules.pub.session.CustomPassivationMechanism. Internally in the Pega engine, this class is used as an input parameter when instanciating the out-ofthe-box class CustomPassivationMechanismStorageAdapter.
- 2. Compile the class and load it into the database by using the compileAndLoad utility as described in steps 6 and 7 of the [Pega Community](https://community.pega.com/) article *Creating a custom cipher in Pega Platform*.
- 3. Set the initialization/persistrequestor/storage prconfig value to custom.
- 4. Set the initialization/persistrequestor/storage/custom/class proonfig value to the fullyqualified name of the class that you wrote in step 1.

# <span id="page-21-2"></span>**Quiesce behavior during upgrades**

Upgrades of applications or frameworks that include code changes might not work with passivation and activation session recovery.

Migrate auto-generated rules that were created after step 1. For example, the Pega Platform identifies that the user is activated on a Pega Platform server with a code set different from the passivated Pega Platform server. If so, a new session must be created and re-authentication forced.

The code set check is automatic and conservative in forcing the recreation of a new session. To the user, this appears as recovery from the Pega Platform server crash.

# <span id="page-23-0"></span>**Cluster management**

A

A typical Pega Platform cluster consists of several physical or virtual machine instances sharing a single database. Machine instances may have multiple web application server instances or Pega Platform servers.

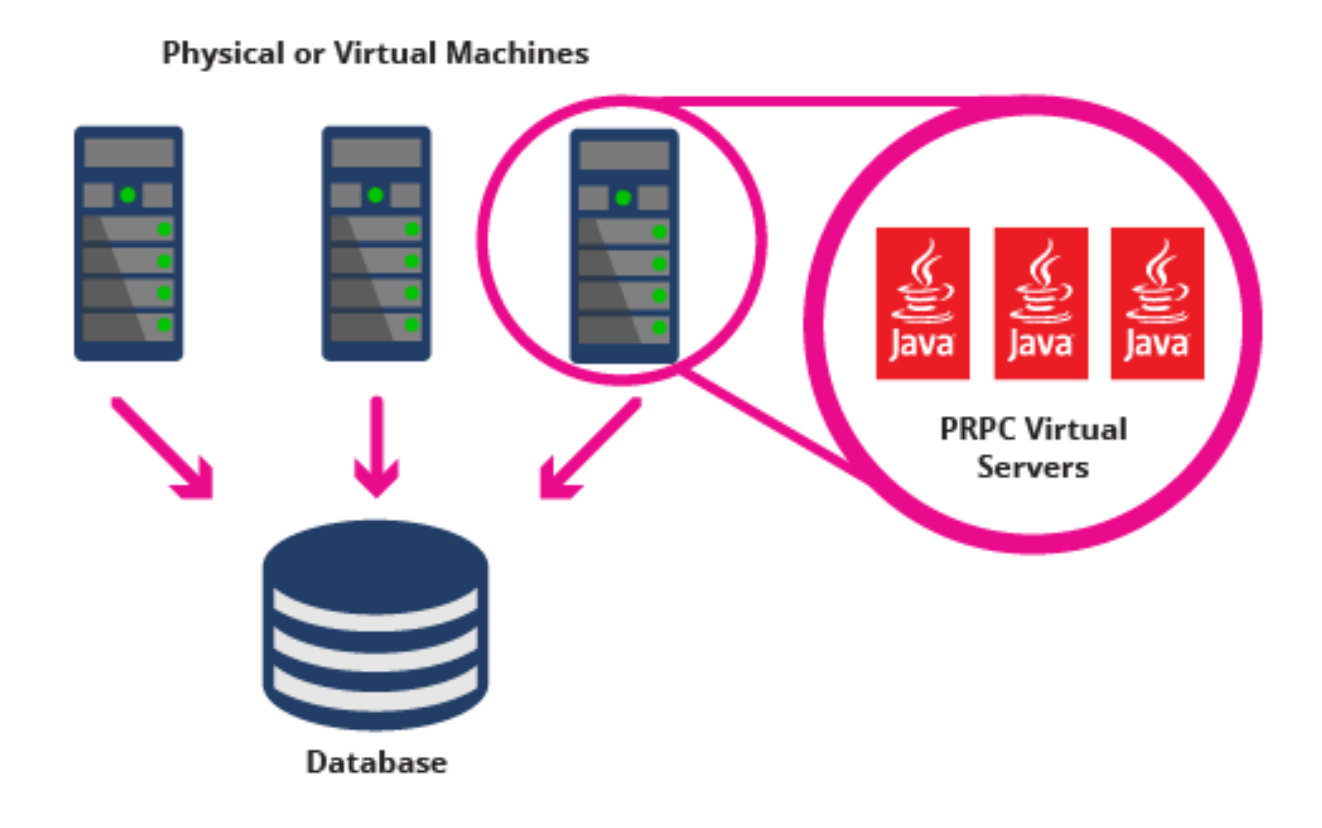

Based on organizational needs, it is important to consider which of the following tools to use for performing system maintenance on Pega Platform servers:

- Incorporate [Autonomic Event Services \(AES\)](#page-24-0) to integrate this function into network operation centers.
	- **Tip:** It is recommended to deploy AES to manage production systems with multiple clusters.
- Use high availability [MBeans](#page-24-1), which can be directly integrated into a custom Pega Platform management console to notify that an upgrade is in process.
	- **Note:** If this process is used, rules that are created at runtime on the old rule schema must be 围 manually moved to the new schema.

If an organization is not managing multiple clusters, you can use high availability landing pages. Because the Pega Platform cluster management pages use the system pulse to communicate, data is accurate after two pulse cycles, and the latency that is introduced when updating the Pega Platform server run state might not be optimal for large organizations.

# <span id="page-24-0"></span>**Cluster management using Autonomic Event Services (AES)**

To perform cluster management using Autonomic Event Services (AES), do the following:

- 1. Identify the Pega Platform server to quiesce on the load balancer and take it out of rotation.
- 2. Access AES.
- 3. Open the Quiesce Manager.
- 4. Select the Pega Platform server and click **Quiesce**.
- 5. The system run state displays "Quiesce Start." Once the system has been successfully quiesced, it displays "Quiesce Complete."
	- Click **Cancel Quiesce** to cancel quiesce.
	- Click **Refresh** to see the running status.

The Pega Platform server can now be investigated for root cause analysis, managed, or shut down.

# <span id="page-24-1"></span>**Cluster management using MBeans**

MBeans are used to integrate Pega Platform high availability into a Network Operations Center (NOC). Additionally, Autonomic Event Services (AES) uses MBeans to perform Pega Platform high availability functions.

The JConsole can be used to access the following MBeans:

- beginQuiesce
- cancelQuiesce
- getActiveNonQuiesceAdminUserCount
- beginClusterUpgrade
- clusterUpgradeIsComplete
- getClusterUpgradeStatus
- **Note:** The MBean performQuiesceOnDemand is not supported.

# <span id="page-25-0"></span>**High availability integration services**

High availability integration services are comprised of several key components. The following artifacts, which are not unique to high availability functionality, should be deployed to support high availability operations:

- **[Listeners](#page-25-1)**
- [Service package data instances](#page-25-2)
- **Service [requests](#page-25-3)**
- [Service rules](#page-25-4)
- **Note:** Deployments of Pega Platform integration services that are part of highly available 頁 environments require additional configuration that might not be necessary in development or elsewhere.

# <span id="page-25-1"></span>**Listeners**

Listeners are background processes in the Pega Platform that wait for inbound network requests or messages. In a high availability environment, listeners should be distributed across hosts and Pega Platform servers to assure redundancy.

The listeners available in the Pega Platform are:

- Email
- File
- Java Message Service (JMS)
- Message Queue for IBM Websphere (MQ)
- JMS Message Driven Bean for JEE (e-tier) deployments (JMS MDB)

## <span id="page-25-2"></span>**Service packages**

A service package is a Pega Platform data instance for a collection of services. It controls access to the listeners for the services with defined Pega Platform Access Groups. The service package also defines the service processing mode (stateless or stateful) and pooling options for stateless unauthenticated services.

**Note:** Stateless services are recommended for high availability. 巨

# <span id="page-25-3"></span>**Service request processors**

Service request processors are also Pega Platform data instances that provide configuration options for asynchronous processing.

# <span id="page-25-4"></span>**Service rules**

The processing of service requests is handled by service rules as appropriate for each service type.

There are some configuration aspects common across all Pega Platform integration services. This includes ensuring proper distribution of listeners across hosts and Pega Platform servers for the required level

of redundancy. An unexpected failure may result in the loss of in-flight transactions and possibly the reprocessing of messages.

- Email service and listener
	- For unexpected shutdowns, it is possible for email to have been processed (read) by the Pega Platform but not marked accordingly in the email server. This might result in duplicate processing of email messages either when a Pega Platform server is restored, or immediately if the message is processed by a listener on another Pega Platform server. In this scenario, logs should be reviewed for such duplication as required.
	- For planned shutdowns, email listeners are marked for stopping and terminate when all inflight messages are processed. The time it takes for an email listener to stop depends on several factors, including the number of messages that the listener is configured to process at a time.
- File service and listener
	- Unexpected shutdowns are handled with built-in recovery features.
	- For high availability, select the attempt recovery and lock temporary file names options during configuration. Additionally, file source locations should be common across Pega Platform servers, for example, on a redundant network drive.
- JMS service and listener Enable durable subscriber for JMS services and use after message processing for acknowledgments.
- MQ service and listener Use transacted messaging for IBM Websphere MQ services.
- JMS MDB service Use for e-tier deployments.
	- Be sure to use container-managed transactions and durable subscribers.
	- Consult the appropriate web application server vendor documentation for proper configuration of the JEE container for high availability.
- HTTP, REST, SAP, SAPJco, SOAP, and Java services Support the ability to perform asynchronous processing on child threads.
	- For unexpected shutdowns, there is a slight possibility of unpredictable message processing.
	- For planned shutdowns, route traffic away from the Pega Platform server and monitor requestor activity on servlets, including any batch requestors that might be in use.

# <span id="page-27-0"></span>**Crash recovery**

The Pega Platform provides crash recovery for browser and servers. With crash recovery enabled, the Pega Platform saves the structure of the user interface and relevant work metadata to the database on user interface events.

The following matrix details the events that occur if a browser, Pega Platform server, or machine crashes.

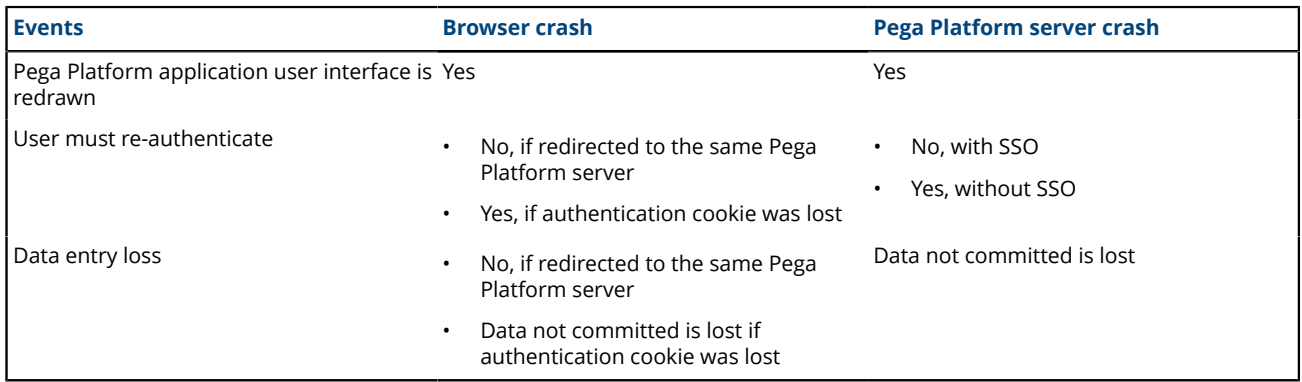

Additionally, after a crash event, users must:

- Reacquire work object locks.
- Manually reopen assignments.

## <span id="page-27-1"></span>**Server crash recovery**

Two settings are required to enable Pega Platform server crash recovery:

- storage/class/passivation:/rootpath must be set to shared storage that is available to all servers in the cluster.
	- Depending on the operating system, the details of the configuration will vary.
	- Shared storage should be deployed so it is not a single point of failure.
	- Shared storage itself should have a failover solution.
	- Server restart is required to change the location of shared storage in the Pega Platform.
- session/ha/crash/RecordWorkInProgress=true indicates to the Pega Platform that user interface metadata will be stored to the share file system.
	- This setting can be changed on the high availability landing page, in DASS, or using prconfig.xml settings, depending on requirements.
	- A server restart is required for changes to take effect.

Pega Platform server failover works only if the Pega Platform server that fails is taken out of service from the load balancer. Requests that were serviced from the crashed Pega Platform server are redirected to new Pega Platform servers. This implies that a production class load balancer is employed, as well as passive or active monitoring of the application.

There are two steps in the recovery:

• On redirection to a new Pega Platform server, the user must re-authenticate. The high availability best practice is to enable single sign on to avoid user interruption.

• When the server processes the request, it detects that there has been a crash event and uses the user interface metadata to reconstruct the user interface. Since the user's clipboard is not preserved from the crash, data that has been entered but not committed on assign, perform, and confirm harnesses is lost.

## <span id="page-28-0"></span>**Browser crash recovery**

Browser crash recovery is provided as a part of the Pega Platform. The state of a Pega Platform application is recovered without loss. The clipboard preserves both metadata for the user interface and any data entered on screens and submitted.

When the browser is terminated or crashes, the next user is connected to the correct server based on session affinity. The user interface metadata and clipboard are used to reconstruct the Pega Platform application state without loss.

## <span id="page-28-1"></span>**Dynamic containers and HTML5**

In order to recover work after a browser crash, the Pega Platform application must be HTML5 ready so that it can use the Dynamic Container feature that enables application tab recovery.

To do so, see HTML5 Application Readiness landing page.

Once the Dynamic Container is working for the application, retest the browser and the Pega Platform server crash scenarios. For more information, see the [Pega Community](https://community.pega.com/) article *Upgrading an application to render in HTML5 Document Type*.

# <span id="page-28-2"></span>**Enabling crash notification**

In the event of a server or browser crash, you can configure a notification to display to users. This notification is configured by modifying session/ha/crash/EnableUserNotification:

- Value True or false
- Functionality
	- Turns on the ability to notify a user if there has been a high availability crash event.
	- The message that displays to the user is:

"Something appears to have gone wrong. Your session has been recovered."

- To modify this message, override the pyHANotifyMessage value.
- High availability aspect This is available as the **Enable end user messaging of a crash event** check box on the HA Cluster Settings landing page and is required for high availability.
- Can be set through DASS Yes

# <span id="page-28-3"></span>**Enabling periodic work recording**

To recover from server or browser crashes, the Pega Platform can be configured to periodically record work in progress if the **RecordWorkInProgress** variable is set to true. This saves metadata about the state of the user interface interactions, tabs, and screens. This is configured by modifying session/ha/ crash/RecordWorkInProgress:

• Value – For high availability, should be set to  $true$ 

- Functionality
	- Enables the persistence of all user UI states (dynamic containers) in a cluster and restores the UI state to the last persisted state after a crash.
	- This requires a system restart if changed.
- High availability aspect Required for crash recovery
- Can be set through DASS Yes
- Example: <env name="session/ha/crash/RecordWorkInProgress" value="true" />